## Create a Calendar

Last Modified on 09/15/2020 5:35 am EDT

## Overview

Use calendars as part of time-dependent tasks, or to define time-dependent business rules.

Calendars are related to Human tasks. Each calendar must have a unique name. After you define a calendar, you can associate the calendar with a specific group or individual.

## Procedure

1. In the Administration site, click **Manage Calendars**.

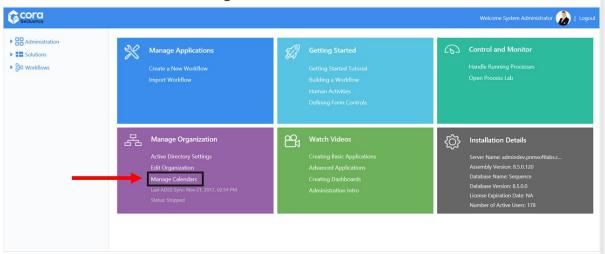

2. Click the Add New Record button.

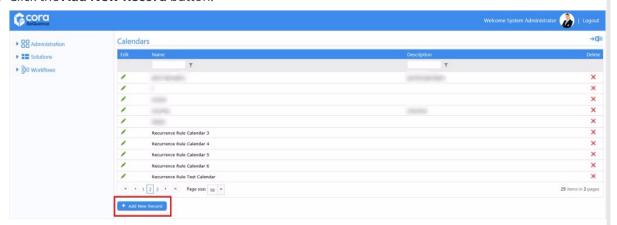

3. Complete the calendar wizard and click **Add**.

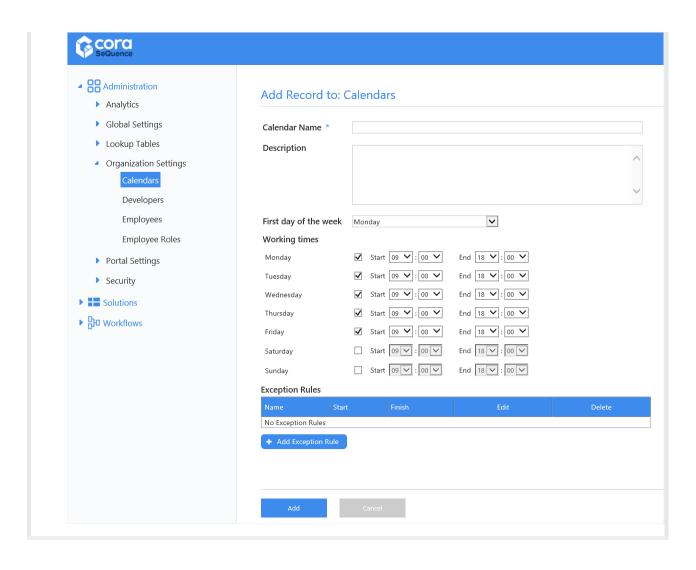